## **Appairage**

- 1. Vérifier la version du logiciel du coffret et de l'afficheur.
	- La version doit être **2.04A ou supérieure.**
	- **→** Si ce n'est pas le cas faire la mise à jour **Coffret et ensuite Afficheur du Kompact ou Kompact+ M9**
- 2. Activer le mode Pompe à chaleur Klereo Therm
	- $\rightarrow$  Activer le mode piscinier
	- → Sélectionner « PAC KlereoTherm » dans le menu « Paramètres/Configuration/Chauffage/Type chauffage »
- 3. S'assurer que :
	- → La carte KL20-KLI est correctement câblée voyant 'P' allumé
	- La pompe à chaleur est alimentée depuis **plus de 5 minutes**
- 4. Couper l'alimentation de la pompe à chaleur avec le disjoncteur
- 5. Attendre 20s
- 6. Remettre sous tension
- 7. Attendre 20s
- 8. Couper l'alimentation
- 9. Attendre 20s
- 10.Remettre sous tension
- 11.Lancer la recherche depuis le coffret Klereo
	- → Sélectionner «PAC KlereoTherm dans le menu « Paramètres/Configuration/Appairage radio »

L'appairage est en cours et peut durer jusqu'à 1mn Le coffret affiche « PAC KlereoTherm appairée »

- 12.Vérifier que l'appairage est correct par le menu « Paramètres/Tests Installation/Test PAC »
	- **→** Vérifier l'état de la liaison sur l'afficheur Klereo

Vérification facultative : si la carte est accessible, l'appairage est correct si

- $\rightarrow$  Le voyant 'P' allumé fixe
- → Le voyant 'KL' allumé fixe

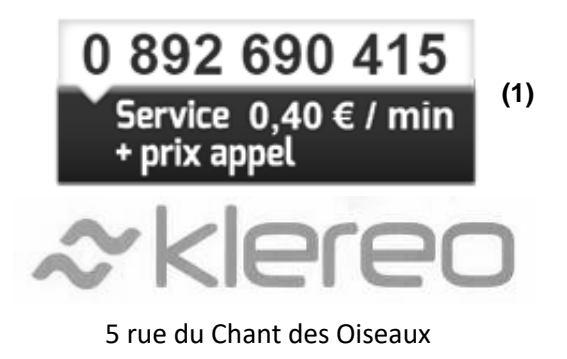

78360 MONTESSON

Email : [contact@klereo.com](mailto:contact@klereo.com)

**(1) Facturation selon les conditions tarifaires de l'OBL de l'appelant – tarifs applicables en France métropolitaine depuis tout poste fixe (hors publiphones)**